#### Spectra

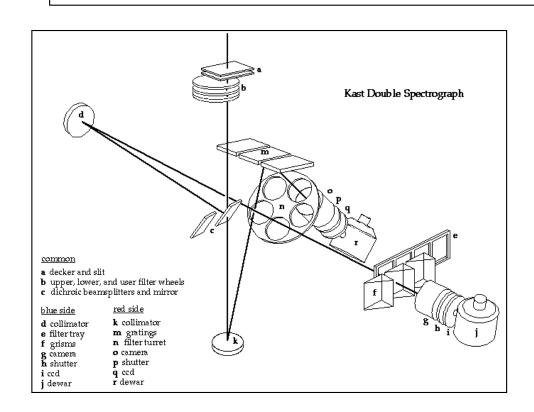

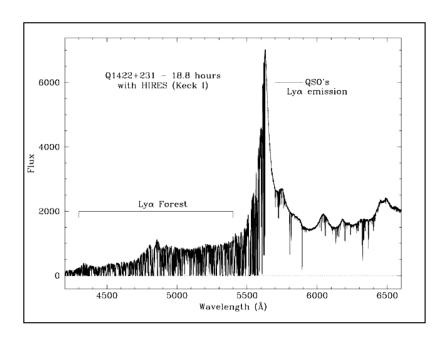

- Bowen, 1962, Astronomical Techniques, pg 34.
- Pogge, 1992, ASP Conf. Ser.#23, pg.160

## What are spectra good for?

- Astrophysics!
  - Radial velocities
    - Stellar kinematics
    - Discovering extra-solar planets
    - Stellar/neutron star/stellar black hole masses
    - Rotation curves and velocity dispersion of galaxies to determine mass and mass distribution
    - Measuring the motions of galaxies in clusters
    - Measuring the expansion of the Universe

## What are spectra good for?

- Physical properties of gas
  - Temperature, density, chemical composition
  - Motions
- Physical properties of stars
  - Surface temperature
  - Surface pressure (mass/radius)
  - Chemical composition
  - Stellar rotation
  - winds

#### What do you measure?

- Line positions (wavelength shifts)
  - Doppler motion
  - Magnetic fields
- Line strengths (in emission of absorption)
- Line profiles
- Spectral energy distribution

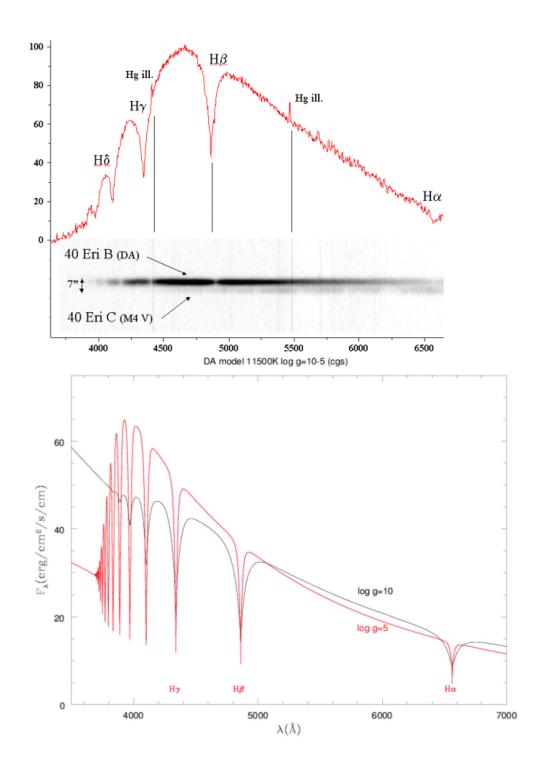

#### stars

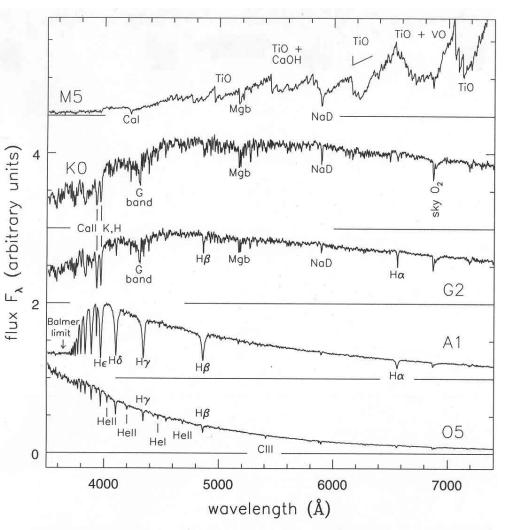

**Figure 1.1** Optical spectra of main-sequence stars with roughly the solar chemical composition. From the top in order of increasing surface temperature, the stars have spectral classes M5, K0, G2, A1, and O5 – G. Jacoby *et al.*, spectral library.

#### Galaxies: elliptical

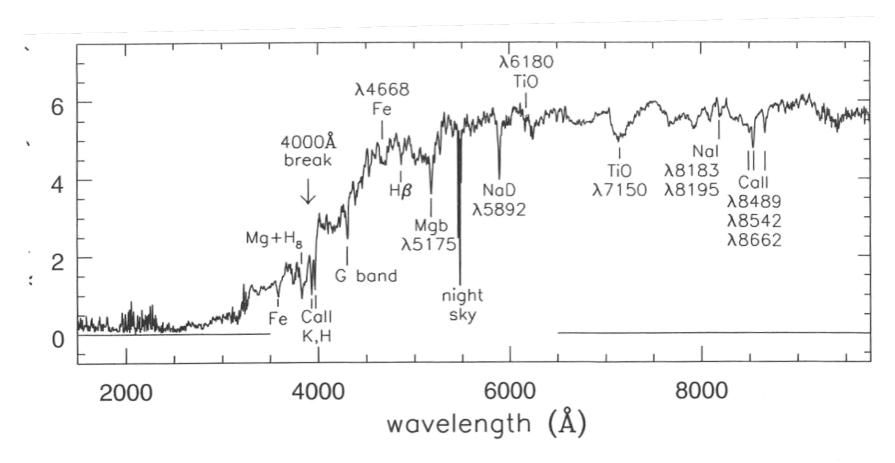

**Figure 6.17** Spectrum of an elliptical galaxy; compare with the in Figure 1.1, and those of disk galaxies in Figure 5.24 - A. Kir

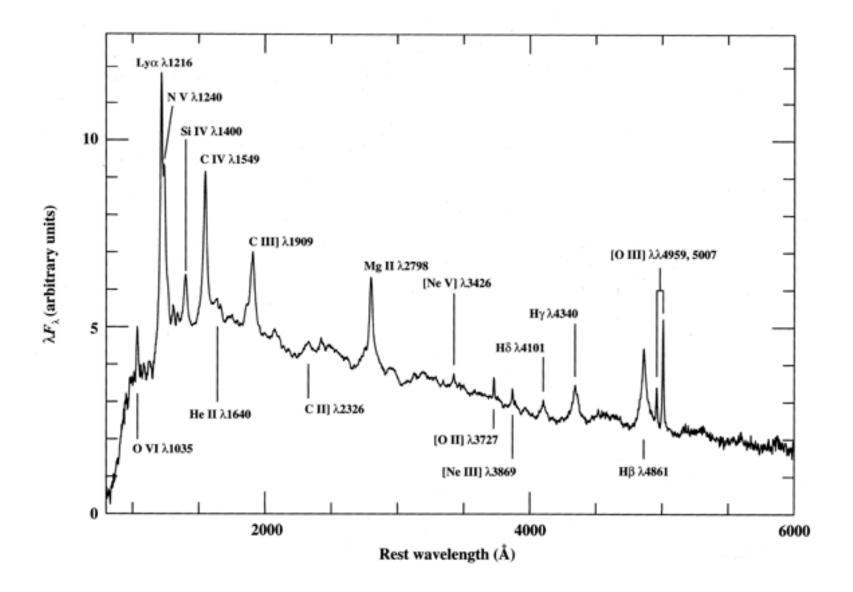

AGN, QSO continuum + emission lines from hot gas

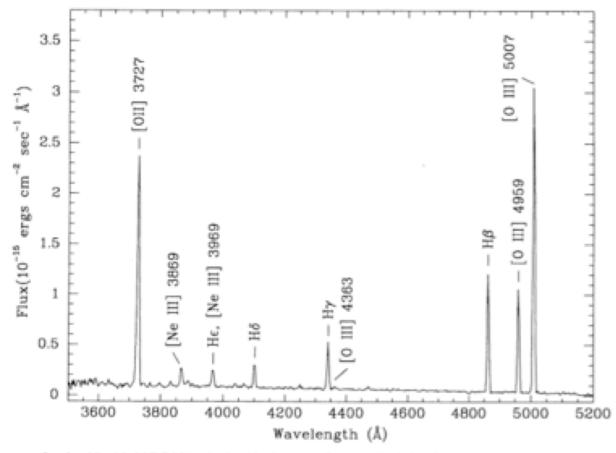

Fig. 1.—Spectrum of region No. 2 in NGC 2541 obtained in the long-slit mode. Emission lines targeted for measurement are labeled.

#### PN or HII region: dominated by hot gas

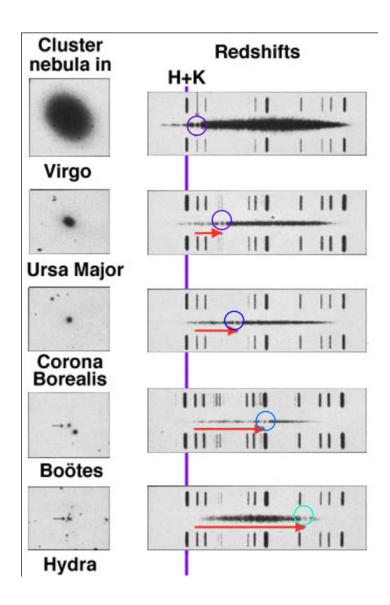

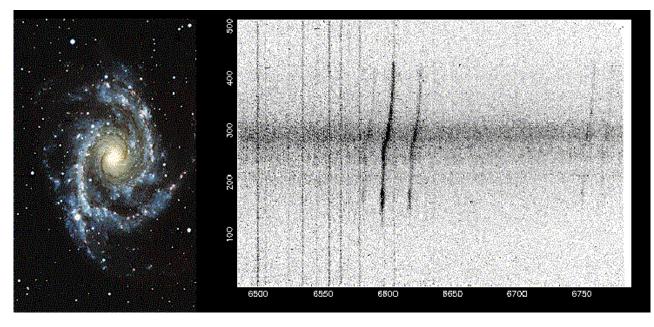

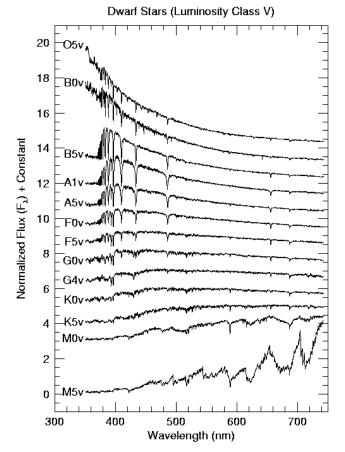

#### Spectrometers

- Take light that passes through slit or into a fiber or into a lenslet at the telescope focal plane, disperses that light and image the slit onto a detector.
- Spectral resolution:  $R=\lambda/\Delta\lambda$  (100 200,000)
- Spectral coverage: usually a trade-off with spectral resolution:  $\lambda_{total} \sim n_{pixels}/2R$  (assume spectral resolution element is 2 pixels)
- Angular coverage (slit length)

# Dispersing Elements

- Most common is the *reflecting diffraction grating*.
- Grating equation: OPD= $m\lambda = d[\sin(\alpha) + \sin(\beta)]$ order groove spacing

Incident angle  $\alpha$  is fixed

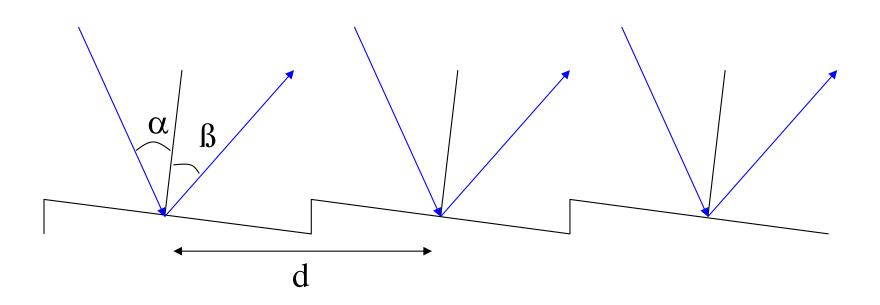

# Grating dispersion

- Think of the Young Double-slit experiment with many slits very closely spaced together (100 10,000+ lines/mm) and for non-monochromatic light same constructive/destructive interference phenomenon from path-length differences.
- Note: ruling gratings is not easy! Spacing tolerance is ~1nm. Richardson has a machine in a room kept a constant temperature to 0.01°C

 Differentiate the grating equation wrt outgoing angle and get the angular dispersion

$$\frac{d\beta}{d\lambda} = \frac{m}{d\cos(\beta)}$$

• The *linear dispersion* is:

ear dispersion is:
$$\frac{d\lambda}{dx} = \frac{d\lambda}{d\beta} \frac{d\beta}{dx} = \frac{d\cos(\beta)}{mF_{camera}}$$

$$\frac{d\lambda}{dx} = \frac{dx}{d\beta} \equiv camera focal length$$

in camera

order

# Transmission gratings

- There are also different versions of transmission gratings.
  - Transmission grating
  - Grisms add a prism for zero-deviation transmission dispersion
  - Volume Phase Holographic Gratings: VPH use modulations of the index of refraction
    rather than surface structures to produce
    dispersion. High efficiency.

#### Spectrometers

• Gratings require collimated (parallel beam) light so the basic long-slit spectrometer:

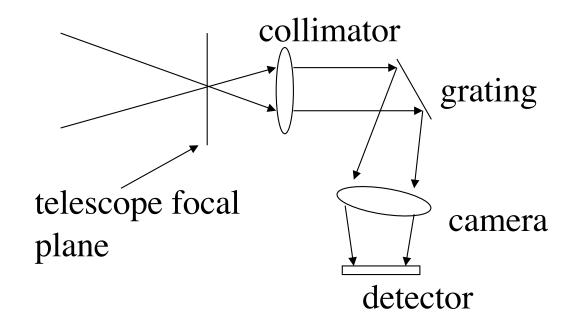

Note that the camera acceptance angle and size go up with dispersion at fixed wavelength coverage

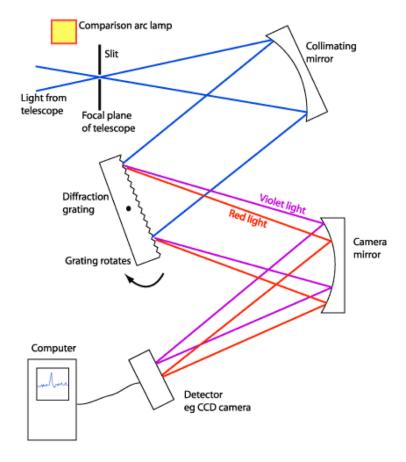

A Schematic Diagram of a Slit Spectrograph

## Double Spectrometers

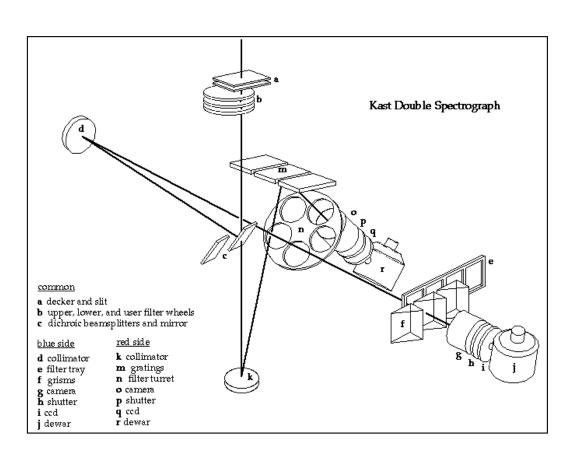

Grism dispersed on blue, grating on red, use slides or wheels with multiple gratings, grisms, dichroics

- Two-arm
   spectrometers
   developed to optimize throughput
- Glasses, coatings matched for:
  - 320nm 550nm
  - 550nm 1000nm
- Beam split with dichroic

# Spectrometer efficiency

- Efficiency is usually wavelength dependent
- $\varepsilon_{\text{total}} = \varepsilon(\lambda)_{\text{camera}} \varepsilon(\lambda)_{\text{collimator}} \varepsilon(\lambda)_{\text{detector}} f_{\text{slit}}$
- For non-cross-dispersed spectrometers typical numbers for  $\varepsilon_{total}$  are 0.1 0.35
- At Lick the Kast spectrometer is the workhorse long-slit spectrometer, at Keck it is LRIS and NIRSPEC

#### Coude Spectrometers

 Pre-echelle the highest-spectral dispersion spectrometers were usually at coude focus, stabilized and very large

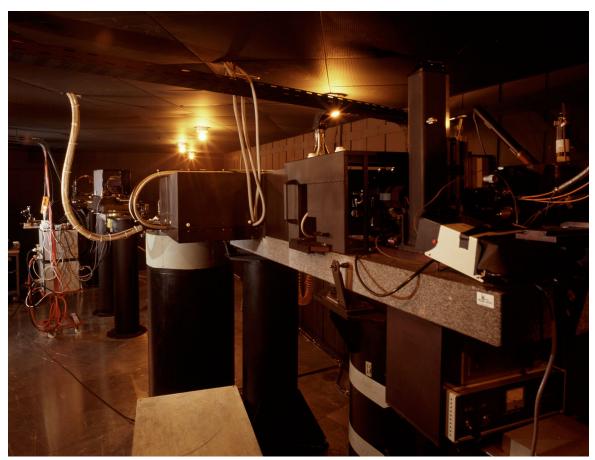

# Long-slit Spectra Geometry

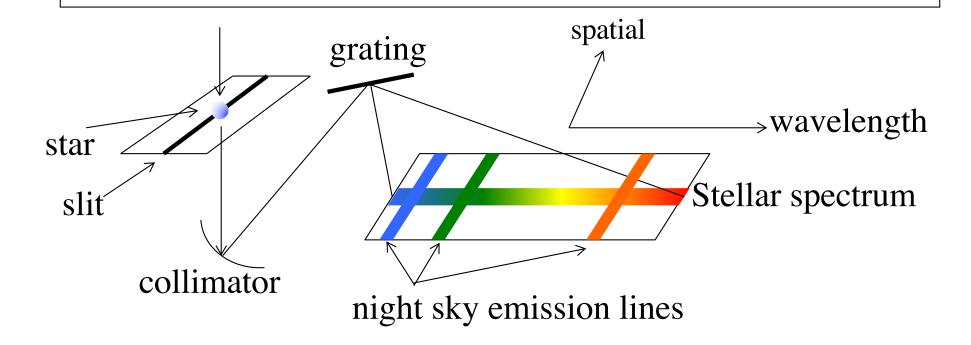

In the *camera* focal plane there is the *dispersion direction* perpendicular to the slit and the *spatial direction* along the slit. Slit *width* affects spectral resolution

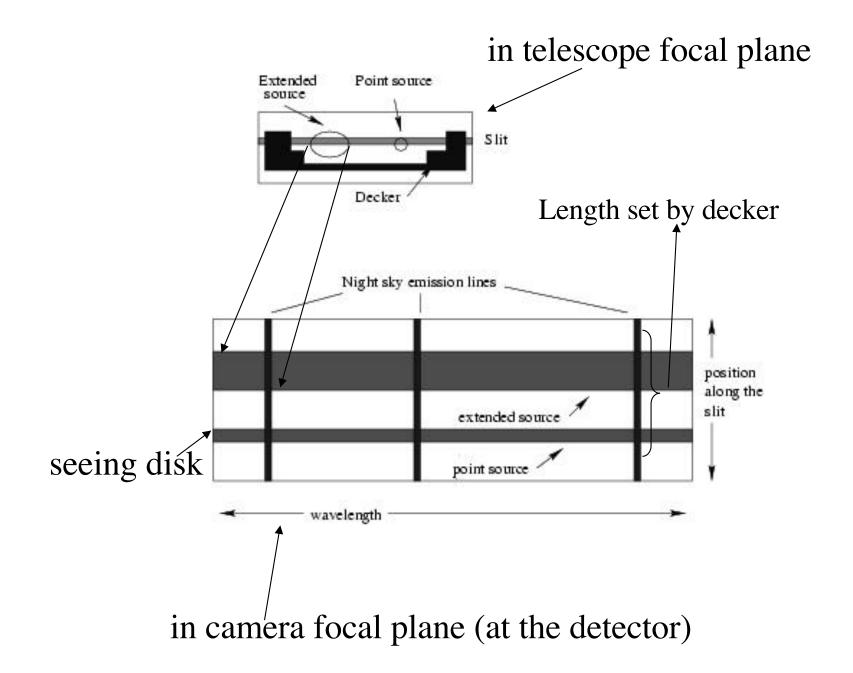

#### Spectral Resolution

- $R = \lambda/\Delta\lambda$
- For slit spectral, depends on slit width and grating choice.
- Examples:
  - V filter: 5500Å/1000Å=5.5
  - − LRIS-R: 1" ~4 pixels FWHM
    - 150 1/mm grating:  $R \sim 6500/20 \sim 325$
    - 600 l/mm grating:  $R \sim 6500/5 \sim 1300$
    - 1200 l/mm grating: *R*~6500/2.6 ~2600

#### Blaze function

• This is the overall efficiency curve for a grating

Keck LRIS gratings

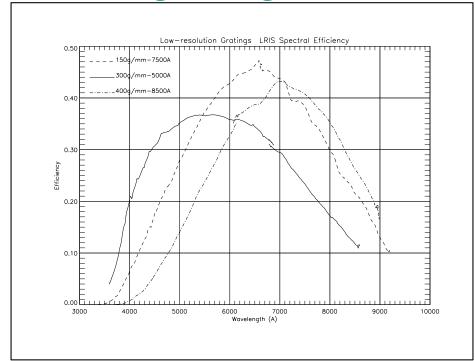

# LRIS (Keck Obs WWW page)

| Grating  |         |            |            |                   |
|----------|---------|------------|------------|-------------------|
| Name     | Grooves | Blaze Wave | Dispersion | Spectral coverage |
|          | (l/mm)  | (Å)        | (Å/pix)    | (Å/2048 pix)      |
| 150/7500 | 150     | 7500       | 4.8        | 9830              |
| 300/5000 | 300     | 5000       | 2.55       | 5220              |
| 400/8500 | 0 400   | 8500       | 1.86       | 3810              |
| 600/5000 | 0 600   | 5000       | 1.28       | 2620              |
| 600/7500 | 0 600   | 7500       | 1.28       | 2620              |
| 600/1000 | 00 600  | 10000      | 1.28       | 2620              |
| 831/8200 | 831     | 8200       | 0.93       | 1900              |
| 900/5500 | 900     | 5500       | 0.85       | 1740              |
| 1200/750 | 00 1200 | 7500       | 0.64       | 1310              |

# Orders and blocking filters

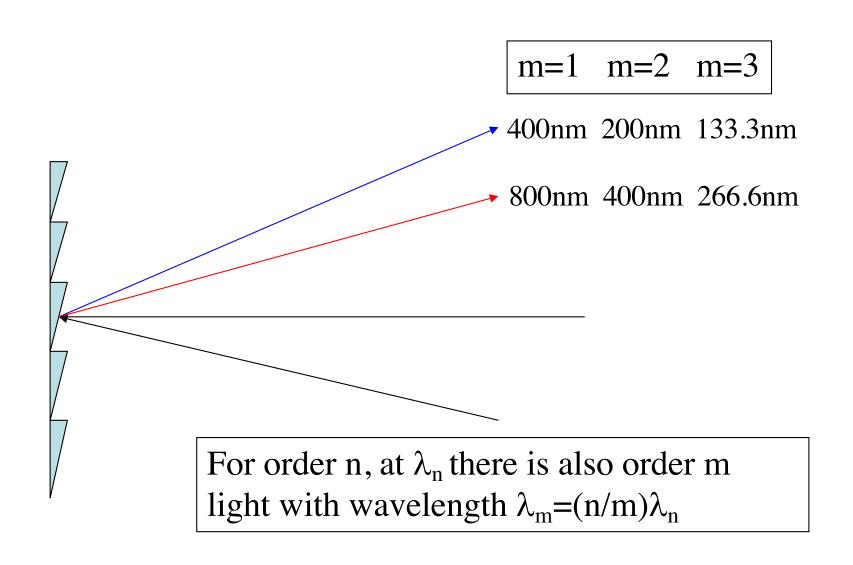

- For higher orders with  $\lambda$ <310nm it's not an issue as the atmosphere cuts out all the light (can still be an issue for calibration sources).
- But, if you are working in the red (>640nm) in 1<sup>st</sup> order, you need to block the 2<sup>nd</sup> order light.
- If you are working in a higher order, may need to block red light from lower orders.

KPNO 2.1m Goldcam blue blocking filters

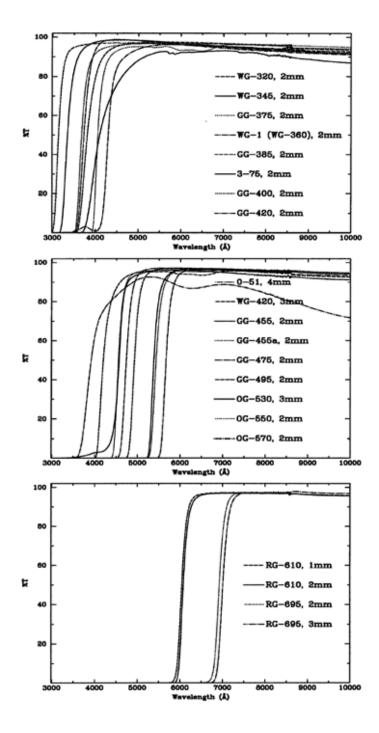

# Free Spectral Range

 Largest bandpass with no overlapping with adjacent orders

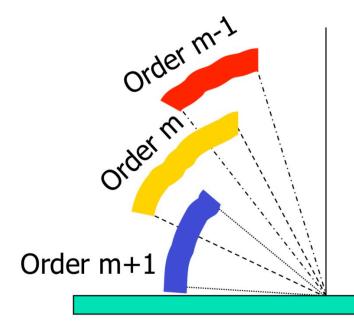

$$FSR = \lambda_m - \lambda_{m+1} = \frac{\delta \sin \beta}{m} - \frac{\delta \sin \beta}{m+1} = \frac{\delta \sin \beta}{m \cdot (m+1)}$$

For a prism FSR is the whole spectral range!

#### What do you need to consider?

- Spectral dispersion for science
- Spectra dispersion for observing efficiency
- Grating tilt for wavelength range
- Grating efficiency
- Slit width for efficiency and resolution
- Calibration frames and flexure

#### Note about Observing

- If spectrometer is not flexure compensated, the usual procedure is to obtain a line lamp spectrum (or two) and flat-field spectrum (or two) at the position of your program object. Sometimes even bracket the program exposures with arcs and flats.
- Depending on program, observe:
  - Flux standard
  - Radial velocity standard
  - Hot rapid rotator to identify terrestrial atmospheric absorption
- If no ADC, pay attention to position angle!

# Atmospheric Dispersion

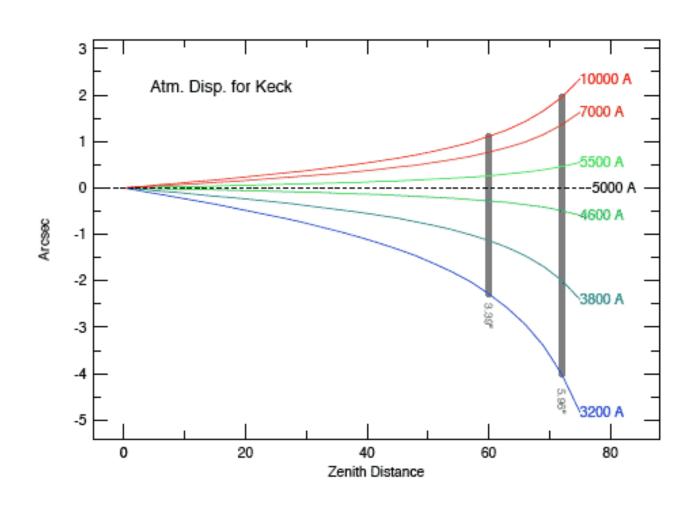

## Parallactic Angle

• The "parallactic" angle is perpendicular to the horizon and allows you to capture all the light in an atmospheric-dispersed object (but increasingly displaced along the slit with increasing airmass)

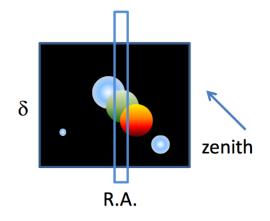

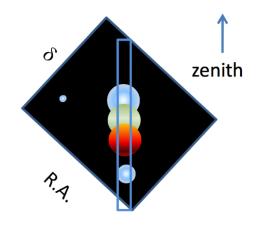

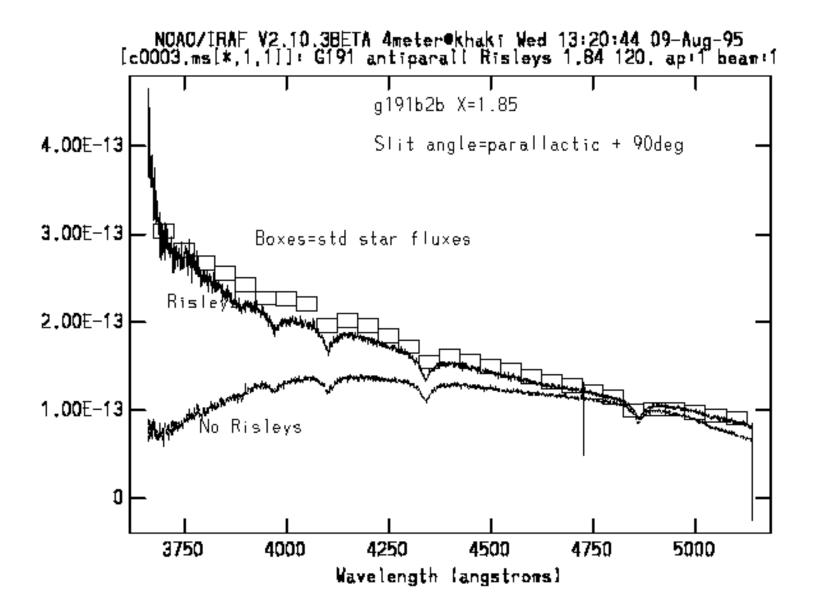

Star+sky

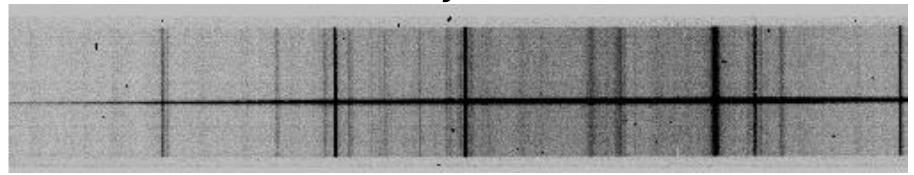

Quartz lamp flat

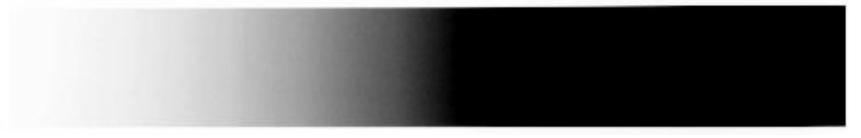

HgCdNe line lamps

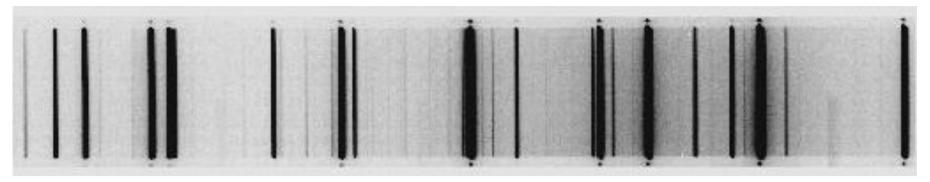

# Long-slit Spectral Reduction Procedures

- There are good introductions/cookbooks available from the IRAF folks. The introduction to spectral reductions is at the class WWW site
- pyDIS python spectral reductions
- Another python example

### • Steps:

- Bias and overscan correction
- Identify location of the spectrum
- Identify location of sky samples
- Extract spectrum
  - Trace
  - Collapse lines
  - Interpolate sky and subtract
- Flat-fielding
  - Note: need to remove large-scale variations in the spectral dimension
- Use stellar aperture to extract arc spectrum
  - Note: sometimes do the flat-fielding here
- Fit pixel-wavelength map and apply to spectrum
- Derive flux calibration and apply to spectrum

- Packages in noao.twodspec.apextract
  - Need to set the dispersion axis

```
Dispersion axis
tw>epar apextract
    PACKAGE = twodspec
     TASK = apextract
                      1) Dispersion axis (1=along lines, 2=along columns)
  (dispaxi=
                  database) Database
  (databas=
  (verbose=
                      no) Verbose output?
  (logfile=
                     ) Text log file
  (plotfil=
                     ) Plot file
  (version= APEXTRACT V3.0: August 1990)
  (mode =
                     ql)
  (\text{nargs} =
                      0)
```

## • noao.twod.apextract

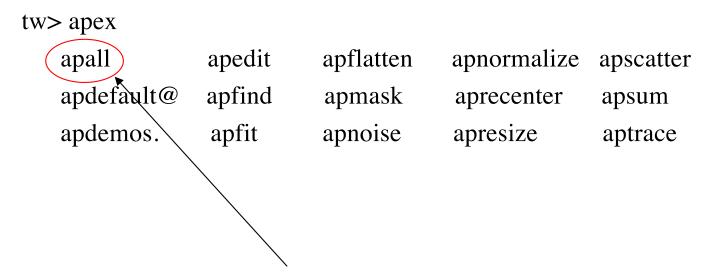

apall combines parameter files for all the rest of the tasks

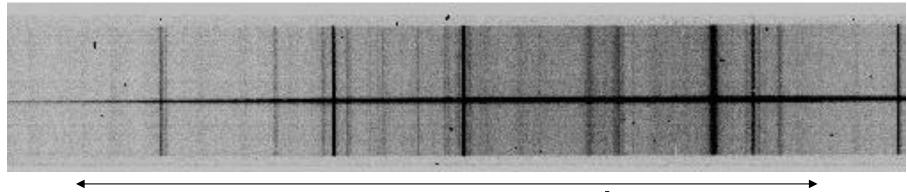

Dispersion axis along lines (`1' to IRAF)

### PACKAGE = apextract TASK = apall

```
List of input images
input =
                                                             Multispec: star, sky, S/N
                     ) List of output spectra
(output =
(apertur=
                     ) Apertures
           multispec) Extracted spectra format
(format =
                    List of aperture reference images Useful for arcs/faint
(referen=
                                                      spectra/discontinuous spectra
                     ) List of aperture profile images
(profile=
(interac=
                  yes) Run task interactively?
                  yes) Find apertures?
(find =
                  yes) Recenter apertures?
(recente=
                                              Usually "no"
                  yes) Resize apertures?
(resize =
(edit =
                  yes) Edit apertures?
                 yes) Trace apertures?
(trace =
(fittrac=
                 yes) Fit the traced points interactively?
                  yes) Extract spectra?
(extract=
                 yes) Extract sky, sigma, etc.? keep spectrum, sky and S/N in
(extras =
(review =
                 yes) Review extractions?
                                              3-d output fits file
```

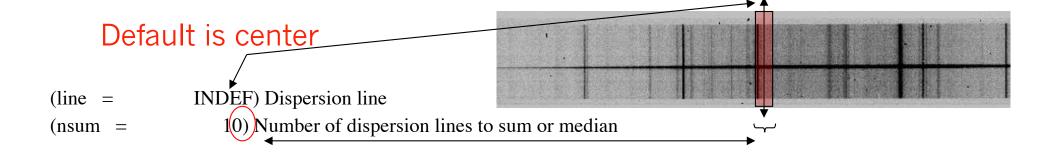

#### # DEFAULT APERTURE PARAMETERS

(lower =-5.) Lower aperture limit relative to center-(upper =5.) Upper aperture limit relative to center (apidtab= ) Aperture ID table (optional) # DEFAULT BACKGROUND PARAMETERS (b funct= chebyshev) Background function (b order= 1) Background function order 10:-6,6:10) Background sample regions (b sampl= (b\_naver= -3) Background average or median (b\_niter= 0) Background rejection iterations (b low r=3.) Background lower rejection sigma (b\_high\_= 3.) Background upper rejection sigma

0.) Background rejection growing radius

 $(b_grow =$ 

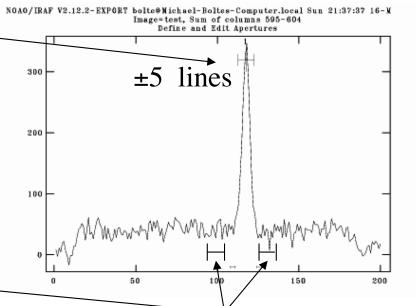

- # APERTURE CENTERING PARAMETERS

  # AUTOMATIC FINDING AND ORDERING PARAMETERS

  # RECENTERING PARAMETERS

  # RESIZING PARAMETERS

  # TRACING PARAMETERS
- Skipping the details of these for now

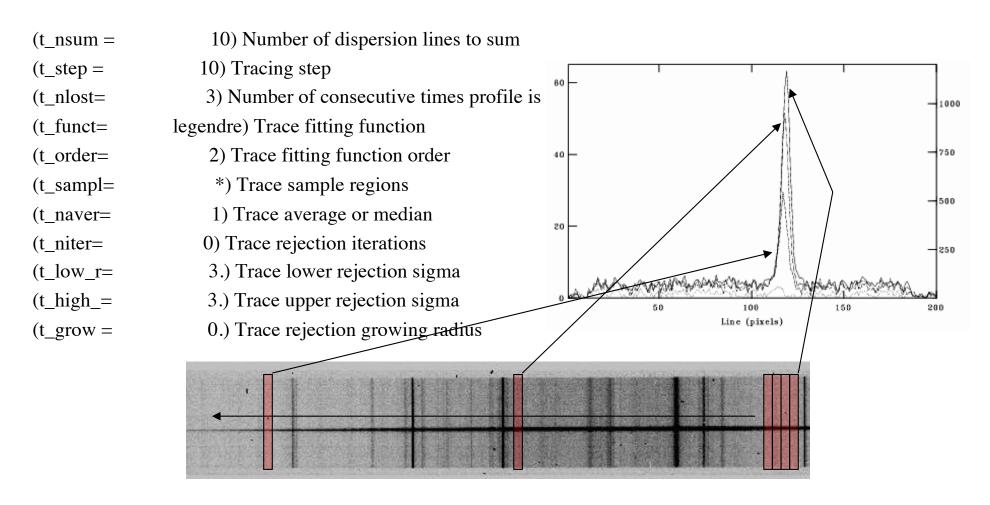

Trace finds the 'y' position of the peak as a function of x position

```
(none,average,median,min,fit)
(backgro=
                    fit) Background to subtract
(skybox =
                     1) Box car smoothing length for sky
(weights=
                  none) Extraction weights (nonelvariance)
(pfit =
                fit1d) Profile fitting type (fit1dlfit2d)
(clean =
                  yes) Detect and replace bad pixels?
               31000.) Saturation level
(saturat=
(readnoi=
                    0.) Read out noise sigma (photons)
(gain =
                   1.) Photon gain (photons/data number)
(lsigma =
                   4.) Lower rejection threshold
(usigma =
                   4.) Upper rejection threshold
(nsubaps=
                    1) Number of subapertures per aperture
```

# Example Extraction

cl>apall b188 output=b188.ms

Find apertures for b188? (yes):

Number of apertures to be found automatically (1):

Edit apertures for b188? (yes):

### Commonly used options:

? -- help

-- set lower ap limit

u -- set upper ap limit

b -- to tweak sky aperture

w -- window the plot

? -- window help

e -- expand plot

q -- happy, continue

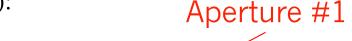

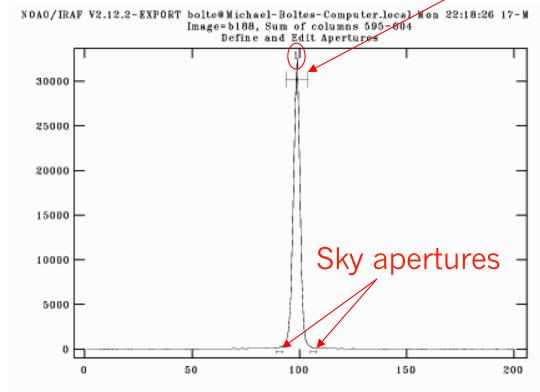

## `b' option:

# Commonly-used commands:

z -- deletes nearest aperture

s -- define new aperture

f -- redo fit

:order n -- set order of fit

q -- accept fit and go to previous panel

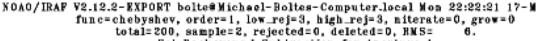

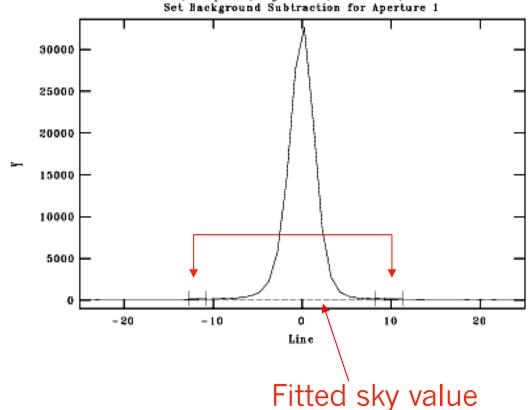

### Trace: order 2 fit

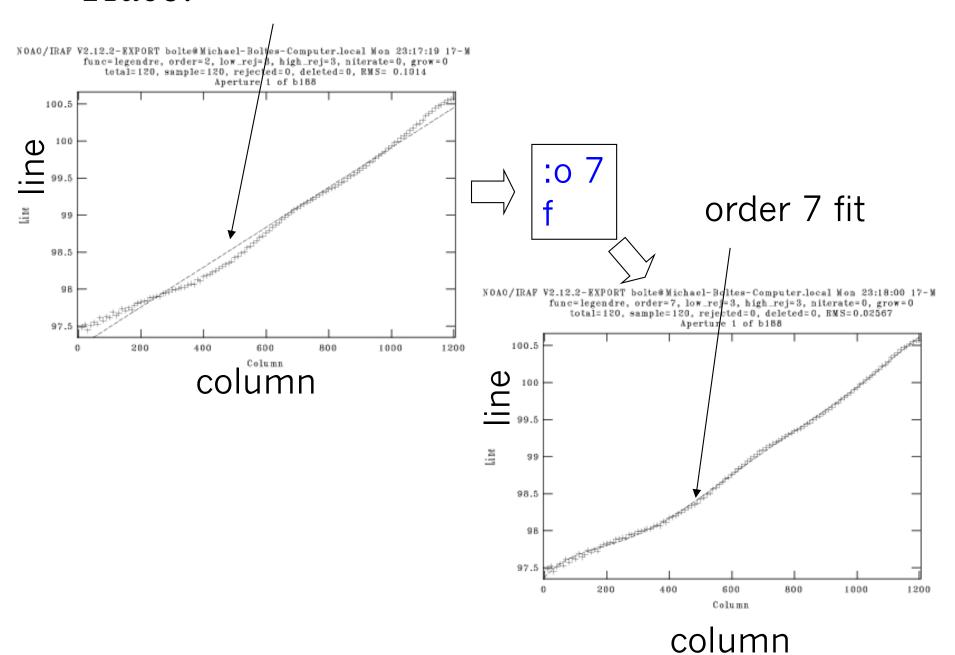

## Splot:

cl>splot b188.ms

### Common splot options:

? -- lists all the options

%--- select new band

m-- gives statistics

e-- eq. width, line centers

s-- smooth

t-- fit continuum

w--window plot

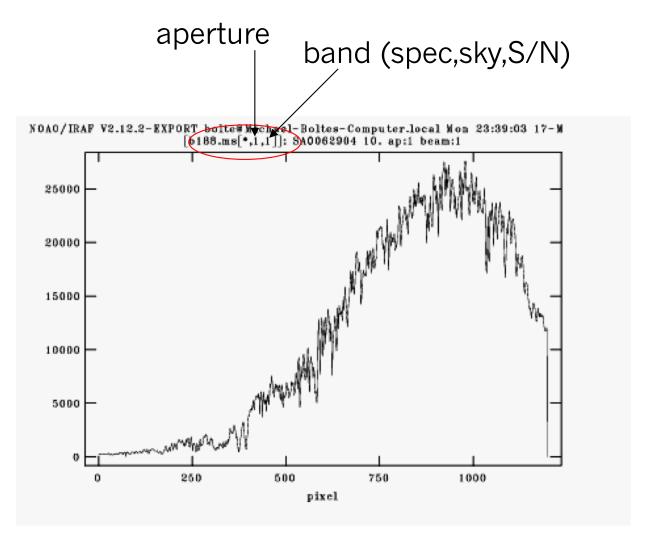

Extracted spectrum in pixel space

# Sky

NOAO/IRAF V2.12.2-EXPORT bolte@Michael-Boltes-Computer.local Tue 00:10:55 18-M [b188.ms[\*,1,3]]: SAOO62904 10. ap:1 beam:1

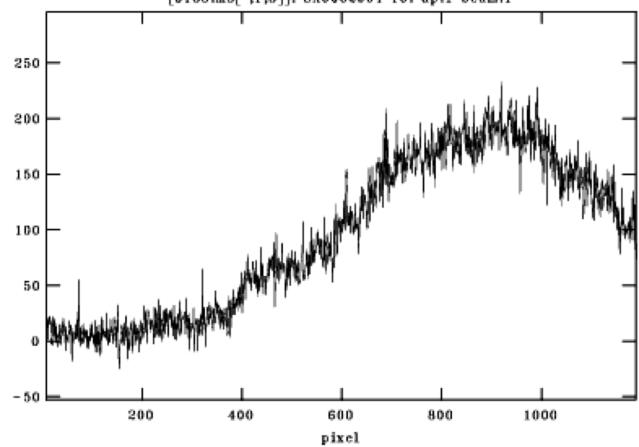

## Band #4: S/N

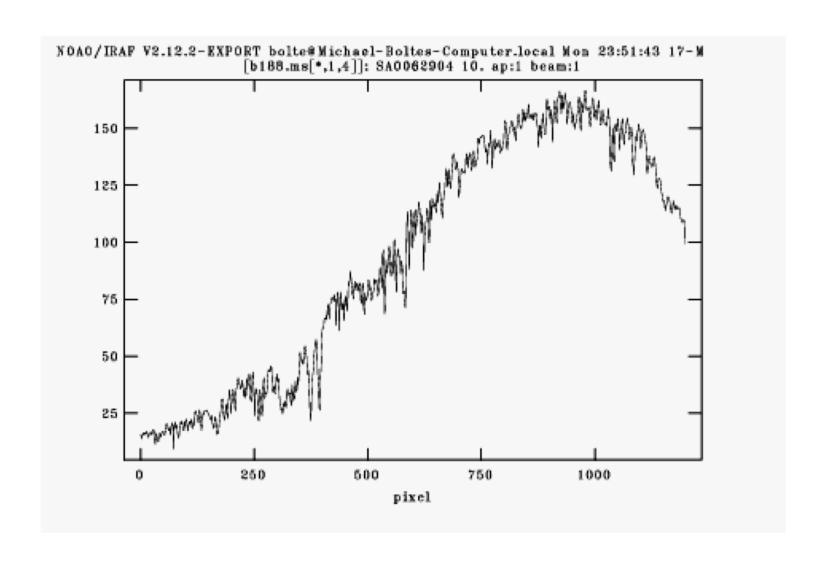

# Line Lamps

• Use a pre-defined aperture and trace for extracting arcs. Lines are often tilted or curved.

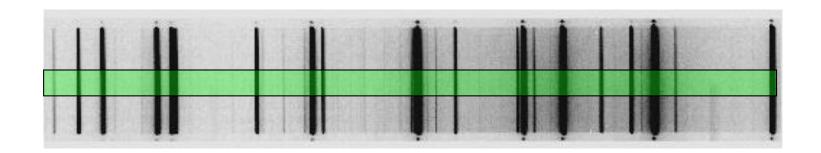

cl>apall arc output=arc.ms ref=b188 find- trace-background=none

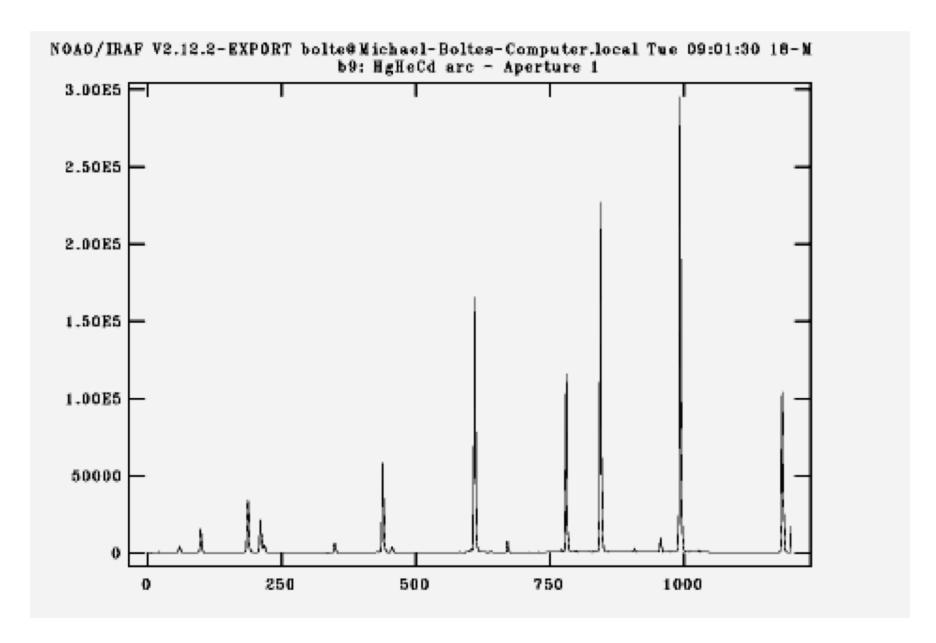

Sometimes fit a master arc taken in the afternoon and use arcs taken adjacent to program objects to make a zeropoint shift to the wavelength solution.

## Flat-fields

- Can flat-field original frames in 2-D format, but more commonly, the flat-field image is extracted with the same aperture as the program object.
- In the spirit of flat-fielding for direct images, you would like a source that is uniform in the spatial direction AND has a flat spectrum. In practice, all flat-field lamps (usually a hot quartz lamp) have a strong spectral (continuum) signature.
- So, usually extract flat, then fit a function in the spectral direction and divide this out to leave the pixel-to-pixel response.

### Quartz lamp

Blue Red

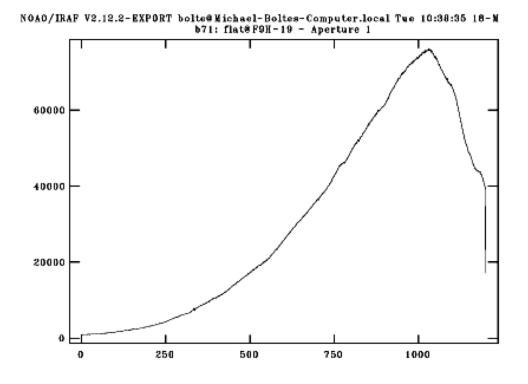

### Can do any of the following:

- Divide by extracted flat and normalized later
- (2) Fit extracted flat and normalize, then divide
- (3) Use twod.longslit.response and approximate the aperture (returns normalized, extracted flat response from 2-D spectrum

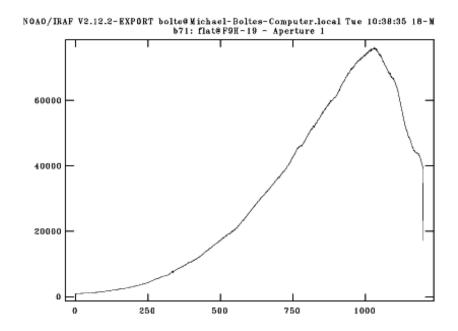

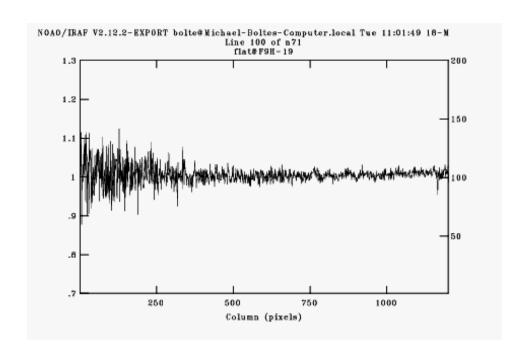

# Wavelength Calibration

- Identify the lines in your lamp-line spectrum
- Fit line centers, derive function to map pixel scale to wavelength scale
- Associate arc+solution with program spectra
- Apply the 'dispersion' solution, usually writing a short version of the solution to the header

# Example, from Lick KAST WWW pages

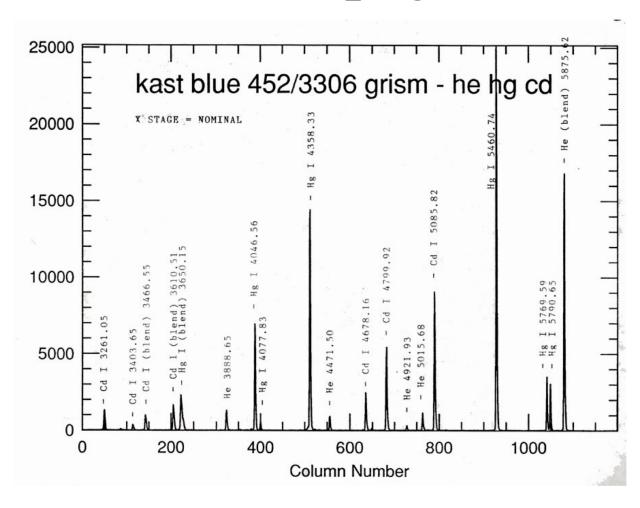

## • IRAF wavelength fitting routine:

noao.oned.identify

PACKAGE = onedspec

(sample =

```
TASK = identify
images =
                       Images containing features to be identified
               middle line) Section to apply to two dimensional images
(section=
                 database) Database in which to record feature data
(databas=
(coordli= linelists$idhenear.dat) User coordinate list (typically user uses their own list)
                     ) Coordinate units
(units =
                     10) Number of lines/columns/bands to sum in 2D image
(nsum =
                    -3.) Coordinate list matching limit
(match =
                      50) Maximum number of features for automatic identif
(maxfeat=
(zwidth =
                    100.) Zoom graph width in user units
                emission) Feature type
(ftype =
(fwidth =
                     4.) Feature width in pixels
                     5.) Centering radius in pixels
(cradius=
                     0.) Feature threshold for centering
(thresho=
(minsep =
                     2.) Minimum pixel separation
                 spline3) Coordinate function
(functio=
                     1) Order of coordinate function
(order =
```

\*) Coordinate sample regions

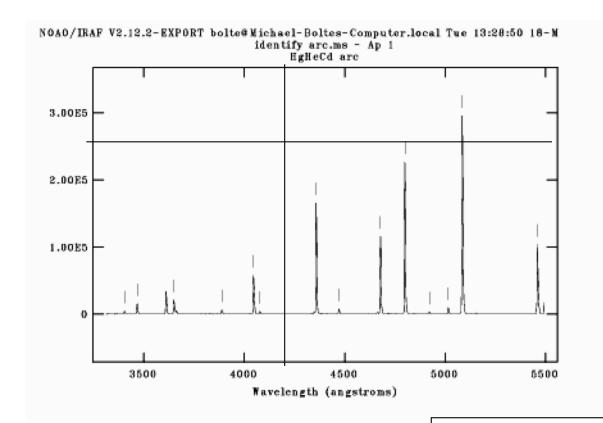

First identify window

### Commonly-used commands:

? -- help

m -- mark a line

c -- center next feature

I -- locate the rest of the lines

d -- delete a line

f -- fit (brings up new window)

w -- window

NOAO/IRAF V2.12.2-EXPORT bolte@Michael-Boltes-Computer.local Tue 13:23:04 18-M func=spline3, order=1, low\_rej=3, high\_rej=3, niterate=0, grow=0 total=14, sample=14, rejected=0, deleted=0, RMS= 0.2288 .4 .2 residuals (angstroms) -.2- .4 3500 4000 4500 5000 5500 Wavelength (angstroms)

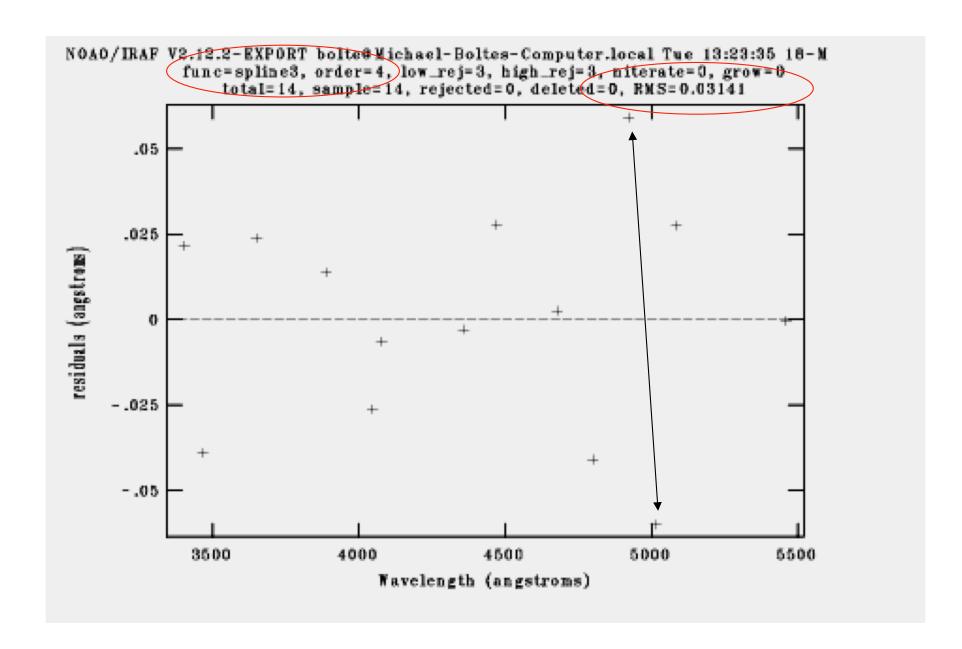

### :label both

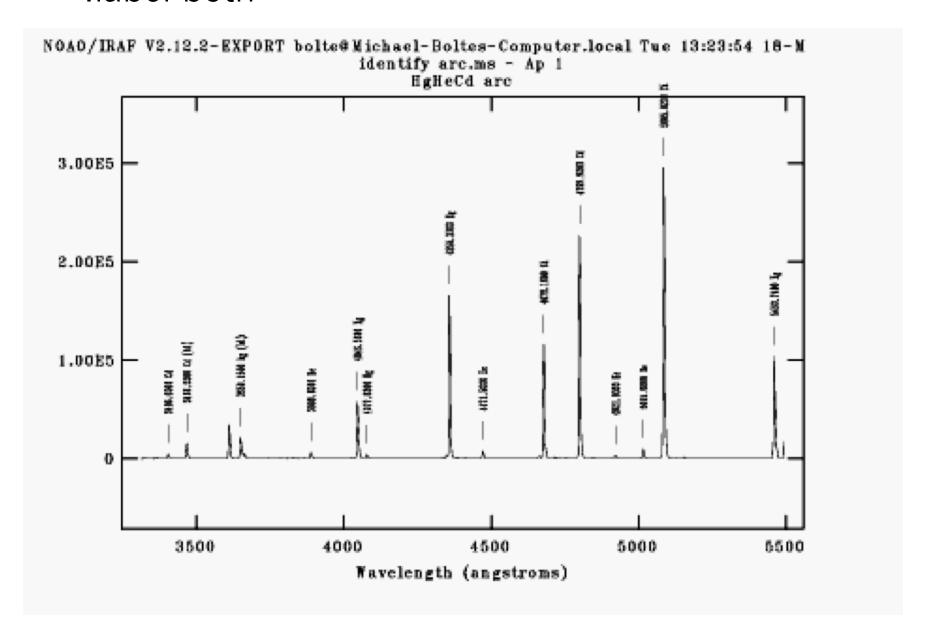

# Applying wavelength solution

```
TASK = refspectra
input = extracted_spectrum List of input spectra
(referen=
                    arc) List of reference spectra
(apertur=
                      ) Input aperture selection list
                     ) Reference aperture selection list
(refaps =
                    yes) Ignore input and reference apertures?
(ignorea=
(select =
                 interp) Selection method for reference spectra
(sort =
                   jd) Sort key
                    lid) Group key
(group =
                    no) Is sort key a time?
(time =
                     17.) Time wrap point for time sorting
(timewra=
                    no) Override previous assignments?
(overrid=
(confirm=
                     yes) Confirm reference spectrum assignments?
(assign =
                    yes) Assign the reference spectra to the input spectr
(logfile=
             STDOUT,logfile) List of logfiles
                     no) Verbose log output?
(verbose=
                       Accept assignment?
answer =
(mode =
                     ql)
```

PACKAGE = onedspec

Sophisticated auto assignment options

### Last step: apply dispersion solution. In IRAF, done in header

```
PACKAGE = onedspec
TASK = dispcor
```

```
input =
                     List of input spectra
output =
                      List of output spectra
(lineari=
                   yes) Linearize (interpolate) spectra?
                 database) Dispersion solution database
(databas=
(table =
                    ) Wavelength table for apertures
                 INDEF) Starting wavelength
(w1 =
                 INDEF) Ending wavelength
(w2 =
                 INDEF) Wavelength interval per pixel
(dw =
                 INDEF) Number of output pixels
(nw =
                   no) Logarithmic wavelength scale?
(\log =
(flux =
                  yes) Conserve flux?
(samedis=
                     no) Same dispersion in all apertures?
                    no) Apply global defaults?
(global =
(ignorea=
                    no) Ignore apertures?
(confirm=
                    no) Confirm dispersion coordinates?
(listonl=
                   no) List the dispersion coordinates only?
(verbose=
                    yes) Print linear dispersion assignments?
```

```
cl>dispcor b188.ms w188.ms
```

b188.ms: REFSPEC1 = 'arc.ms 1.'

w188.ms: ap = 1, w1 = 3312.038, w2 = 5494.508, dw = 1.820242, nw = 1200

## Flexure

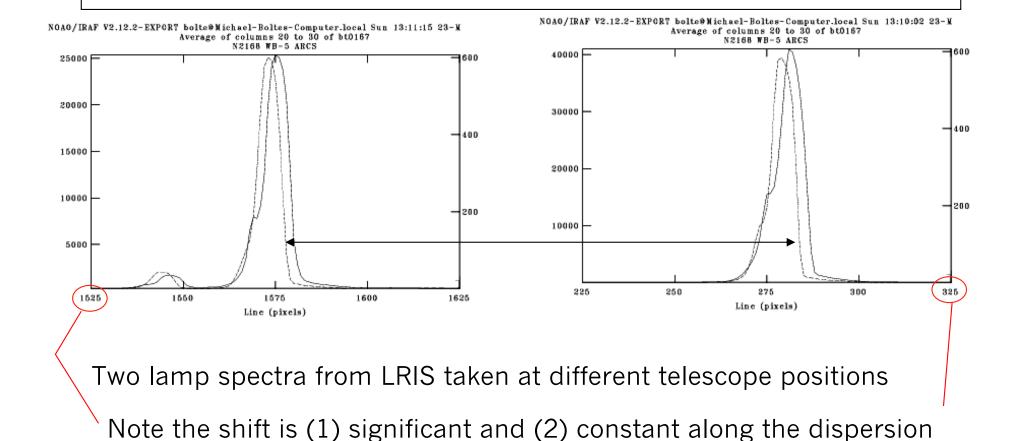

reidentify allows a quick/automatic refitting of arcs taken during the night. Can also use single arc solution from afternoon calibrations and apply a zeropoint (wavelength) shift for each program spectrum based on night sky line positions

# Short reidentify aside

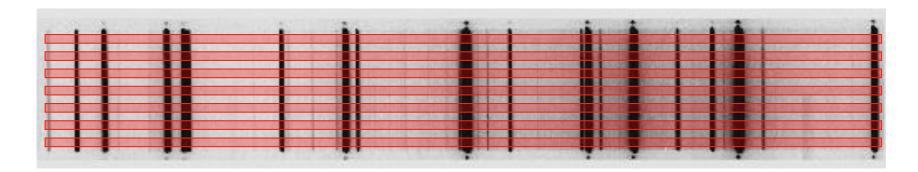

- Can *reidentify* the line lamp spectrum at a range of line values (in a single spectrum)
- Use *fitcoords* to take the fit as a function of line number plus *transform* to remap the 2D image to be rectilinear in dispersion-spatial.
- Useful for long-slit work with resolved objects.

## Flux Calibration

- There are lists of spectrophotometric standard stars:
  - > Oke, J. B. 1990, AJ, 99, 1621
  - Stone, R. P. S. 1996, ApJS, 107, 423
  - Massey, P., & Gronwall, C. 1990, ApJ, 358, 344
  - > IRAF: onedstds\$

Usual zeropoint is based on Vega:

$$F_{5556\text{\AA}} = 3.52 \times 10^{-20} \text{ erg/cm}^2/\text{s/Hz} \text{ (V=0.048 mag)}$$

Note: In IRAF, you can specify the broadband magnitude of each star to do a rough zeropoint correction for slit losses.

### noao.oned

- standard: identifies standard stars by name,
   associates an extinction curve, gets airmass
   exposure time. Output is a file (default name std)
- sensfunc: given extinction function, tabulated standard system flux and your observed spectrum calculate a sensitivity function.
- calibrate: applies the sensitivity function to spectra

NOAO/IRAF V2.12.2-EXPORT bolte@Michael-Boltes-Computer.local Tue 12:11:30 25-M hz14.ms HZ 14 2.50E5 2.00K5 instrumental flux 1.5085 1.00E5 Sometimes exclude lines as the result is resolution dependent 50000

4000

3000

3500

standard interactive graphic

4500

Wavelength (angstroms)

5000

5500

NOAO/IRAF V2.12.2-EXPORT bolte@Michael-Boltes-Computer.local Sat 22:04:37 22-M
Aperture=1 Function=spline3 Order=6 Points=51 RMS=0.0444
Sensitivity vs Wavelength 40.5 39.5 38.5 Sensitivity Residuals vs Wavelength .05-.05

sensfunc interative graphic

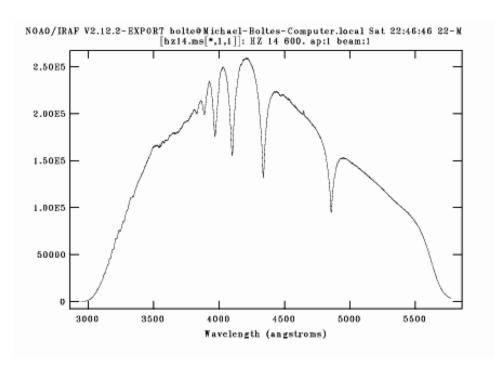

### Raw extracted Spectrum

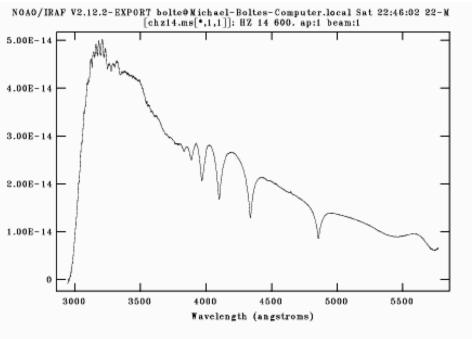

### Flux calibrated

## Homework #4 result (instrumental magnitudes)

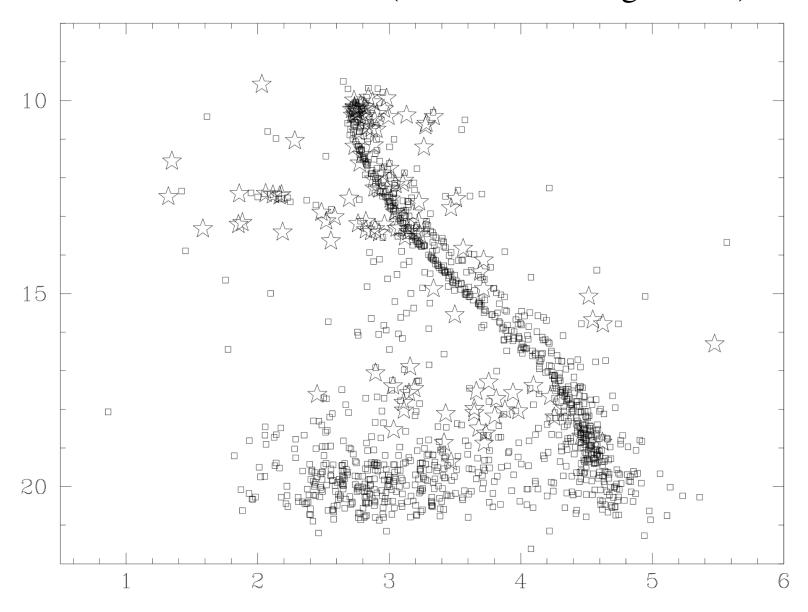

## Note about Addstars

- DAOphot has an option to insert fake stars (psfs) into a frame.
- This is a very powerful option for determining completeness and accuracy of photometry

## Note about TeX/Latex

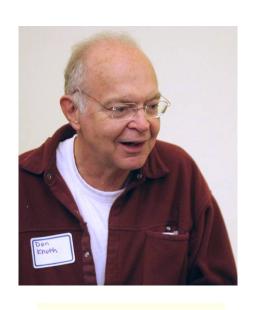

Donald Kunth wrote a 4-volume book in the late 60's and 70's. For the second edition wrote a type-setting package for computer: T<sub>E</sub>X. Wrote an amazing book about the theory of typesetting. In particular wanted better way to write equations. Leslie LAmport wrote a wrapper that is widely used: LaTeX.

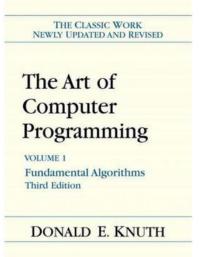

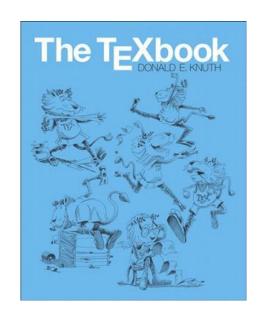

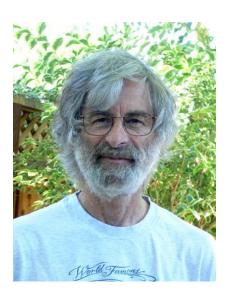

## AAS LaTeX macros

- <a href="https://journals.aas.org/aastex-package-for-manuscript-preparation/">https://journals.aas.org/aastex-package-for-manuscript-preparation/</a>
- Need a version of TeX/LaTeX. For Macs, MacTeX
- http://www.tug.org/mactex/
- Easiest to start with the AAS paper example and edit
- Learn the difference between M-dash and hyphen! 2" and 2"